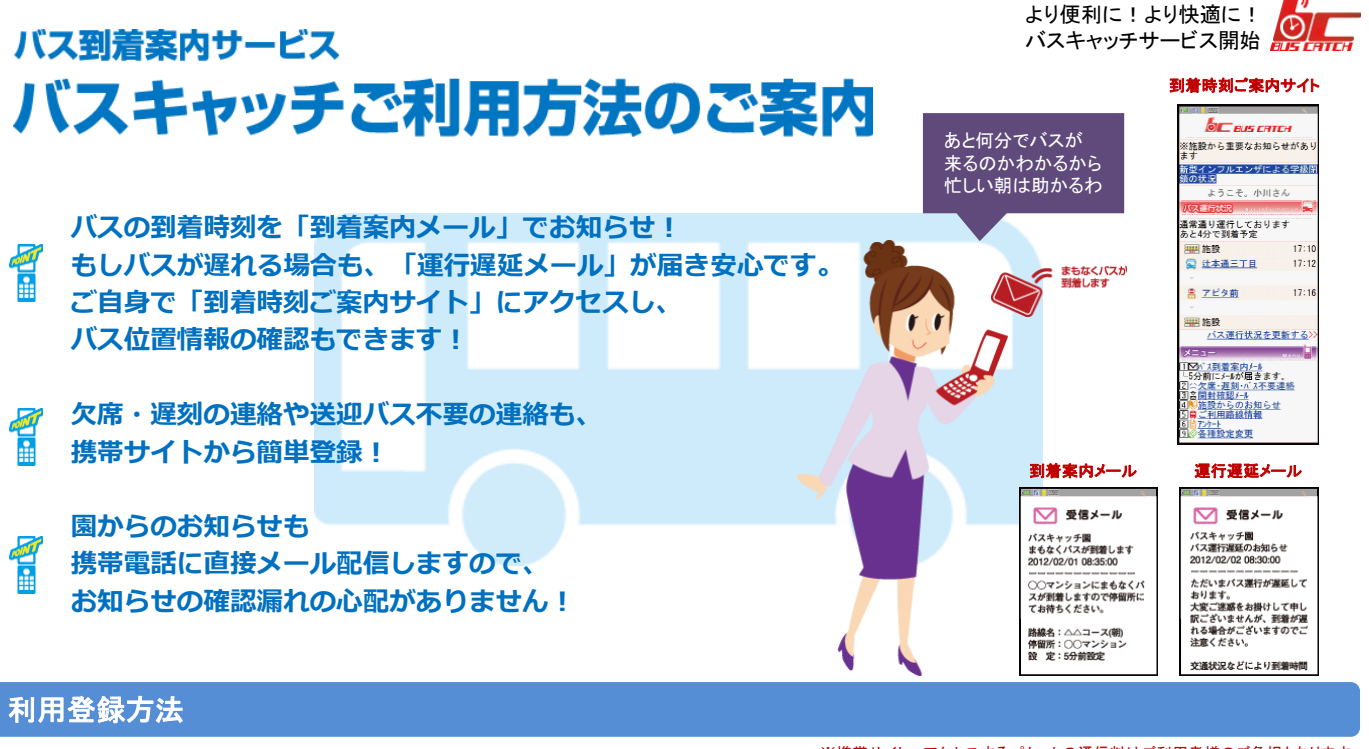

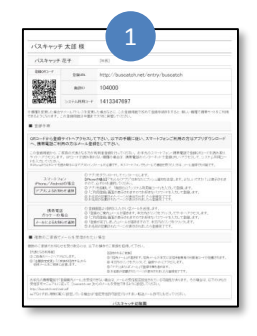

施設から配布された登録用紙 のQRコードを読み取って、携 帯サイトにアクセスします。

【ご注意】 @buscatch.netから メールが受信できるようにしてください。

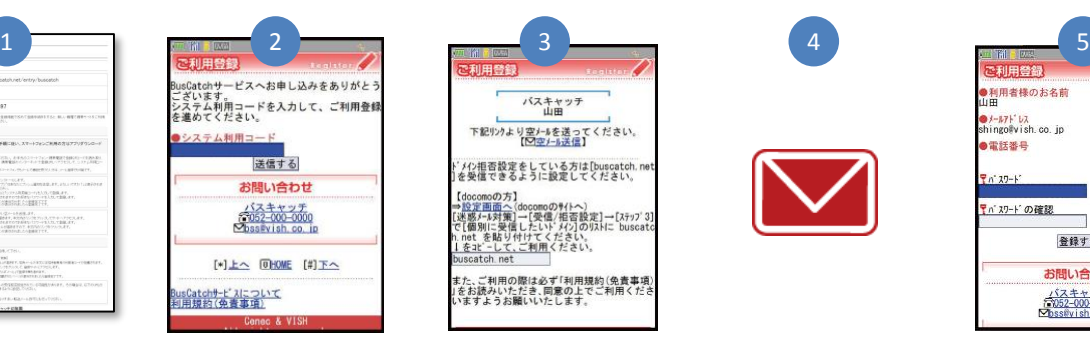

QRコードを読み取れない機種 の方は、登録用紙の[登録 URL]からアクセスし、[システ ム利用コード]を入力して送信 します。

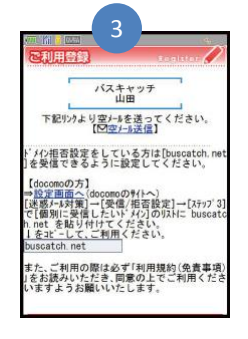

携帯サイトにアクセスし、空 メールを送信します。スマート フォンをご利用の方は、メール アドレスを入力して登録します。

状況に合わせてバスの到 着案内メールの配信時間を

## ※携帯サイトへアクセスするパケットの通信料はご利用者様のご負担となります。

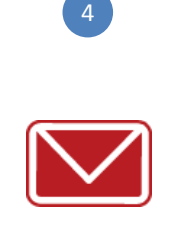

登録用のメールが届きますの で、メール本文のリンクをクリッ クしてください。

各種設定の変更が可能です

メールアドレスの変更は

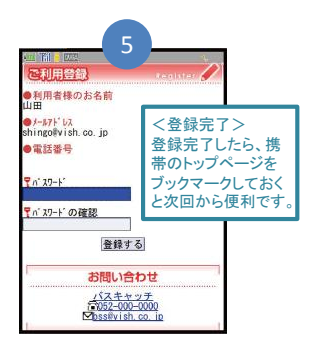

内容を確認して、バスキャッチ の携帯サイトにログインする為 のパスワードを入力し、登録す るをクリックしてください。

## さまざまな便利機能が満載です

欠席・遅刻や送迎バス不 要の連絡も簡単に行えま す 2011年08月02日

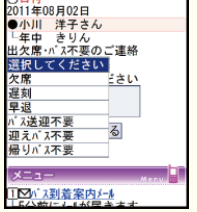

欠席・遅刻や送迎バス不要の 連絡も、携帯サイトから登録。 締切時間内であれば、24時 間いつでもどこでも遅刻・欠 席の連絡(登録)ができます。

## 園からのお知らせを 携帯電話に直接メール 配信します

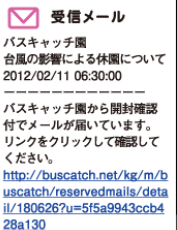

開封確認メールは、本文の リンクにアクセスすると、園 からのお知らせを携帯サイ ト上で確認することができま す。ご協力お願い致します。

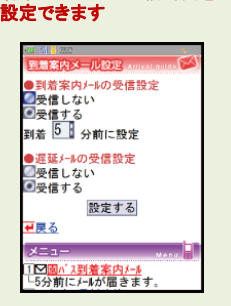

到着案内メールの配信時間は 2・5・7・10分前から選んで設 定。送迎バスが大幅に遅延し ている場合の遅延メールを受 け取ることもできます。

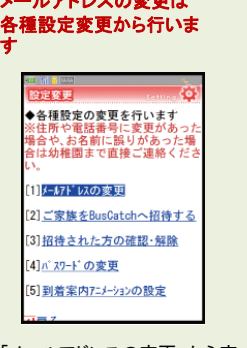

「メールアドレスの変更」から空 メールを送信するだけで変更 できます。機種変更をした場合 は、登録用紙のQRコードを読 み直してください。

## メールを受けるアドレスは 追加の設定が可能

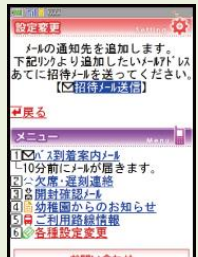

お父さんや祖父母の方など、 登録した保護者様以外にもご 利用いただけます。到着案内 や園からのお知らせなどの メールを受信できます。